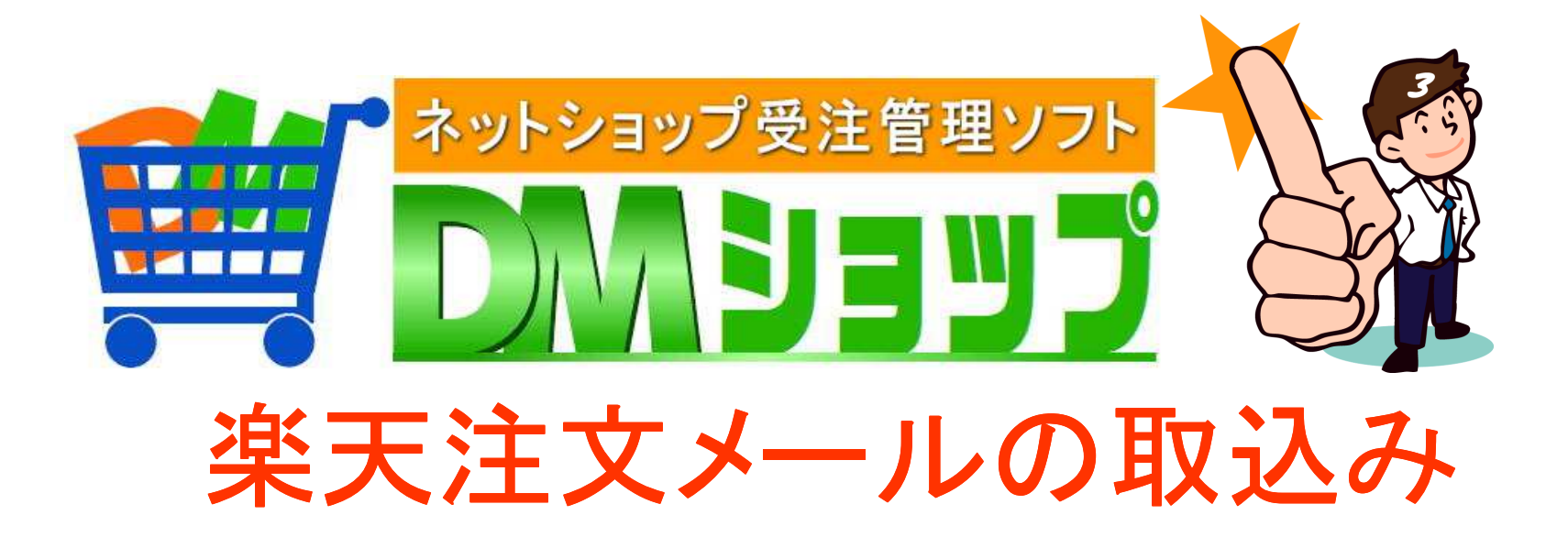

■メールアカウント登録 ■注文メールの取込み ■楽天CSVデータ取込み ■楽天の処理済みをセット

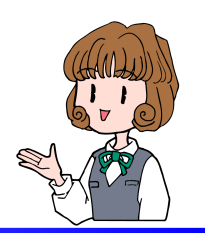

■メールアカウント登録

## 注文メールを受信したり送信するメールアカウントを登録します

楽天は送信にあんしんメルアドの楽天サーバの設定をします サンプルを変更し登録して下さい

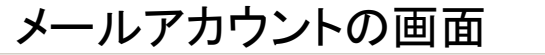

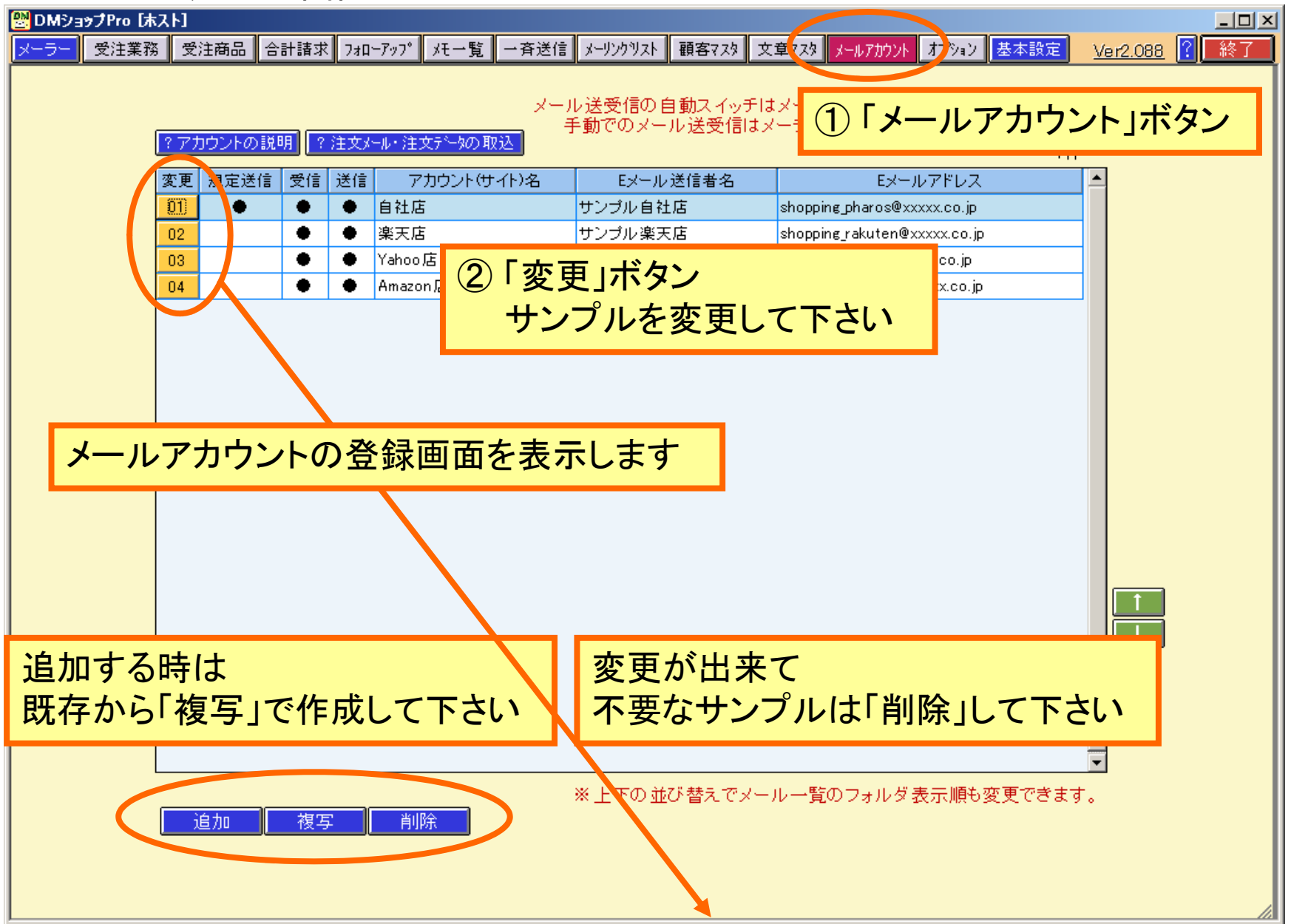

#### メールアカウントの登録

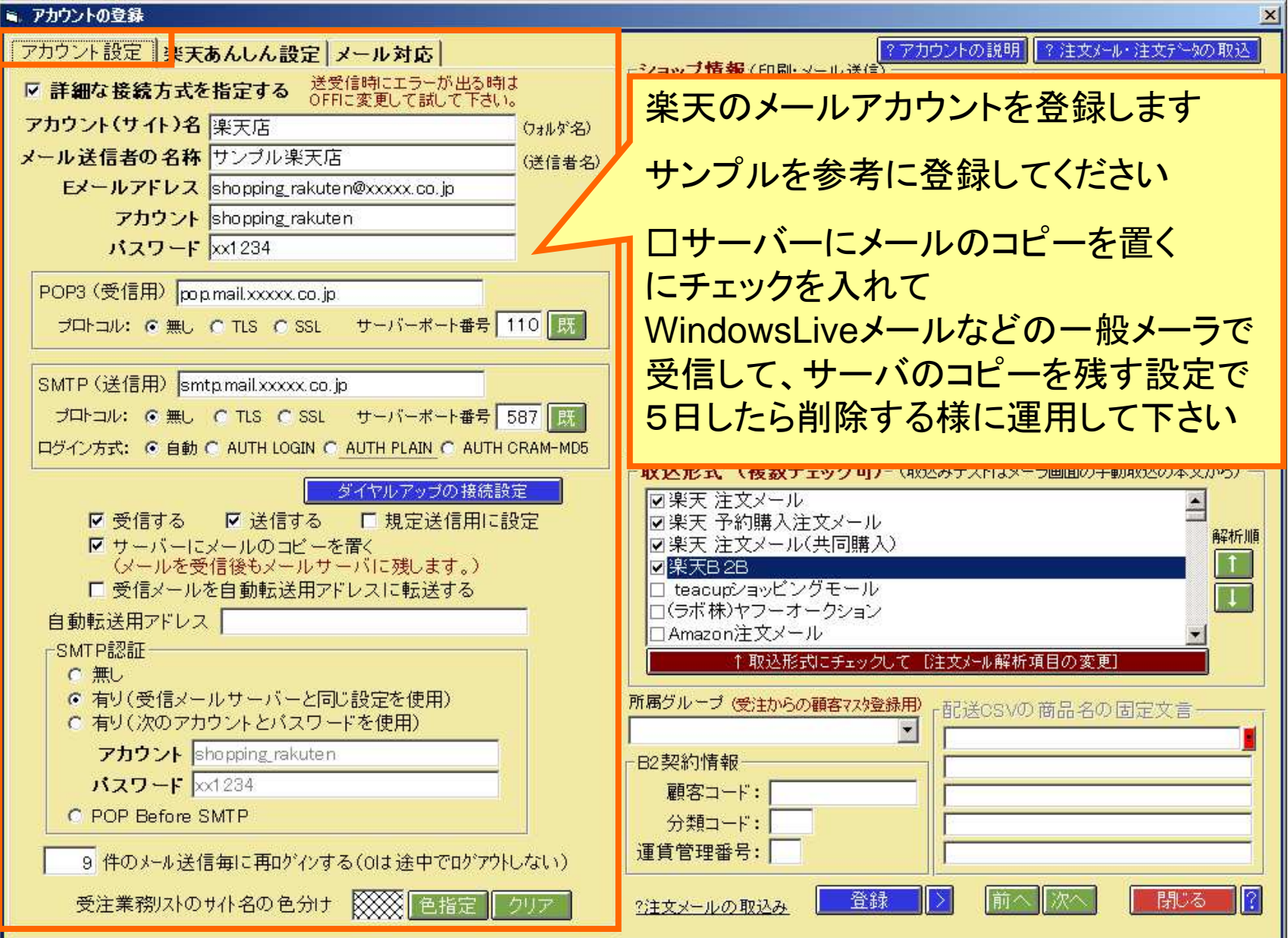

注文メールの取込形式の設定

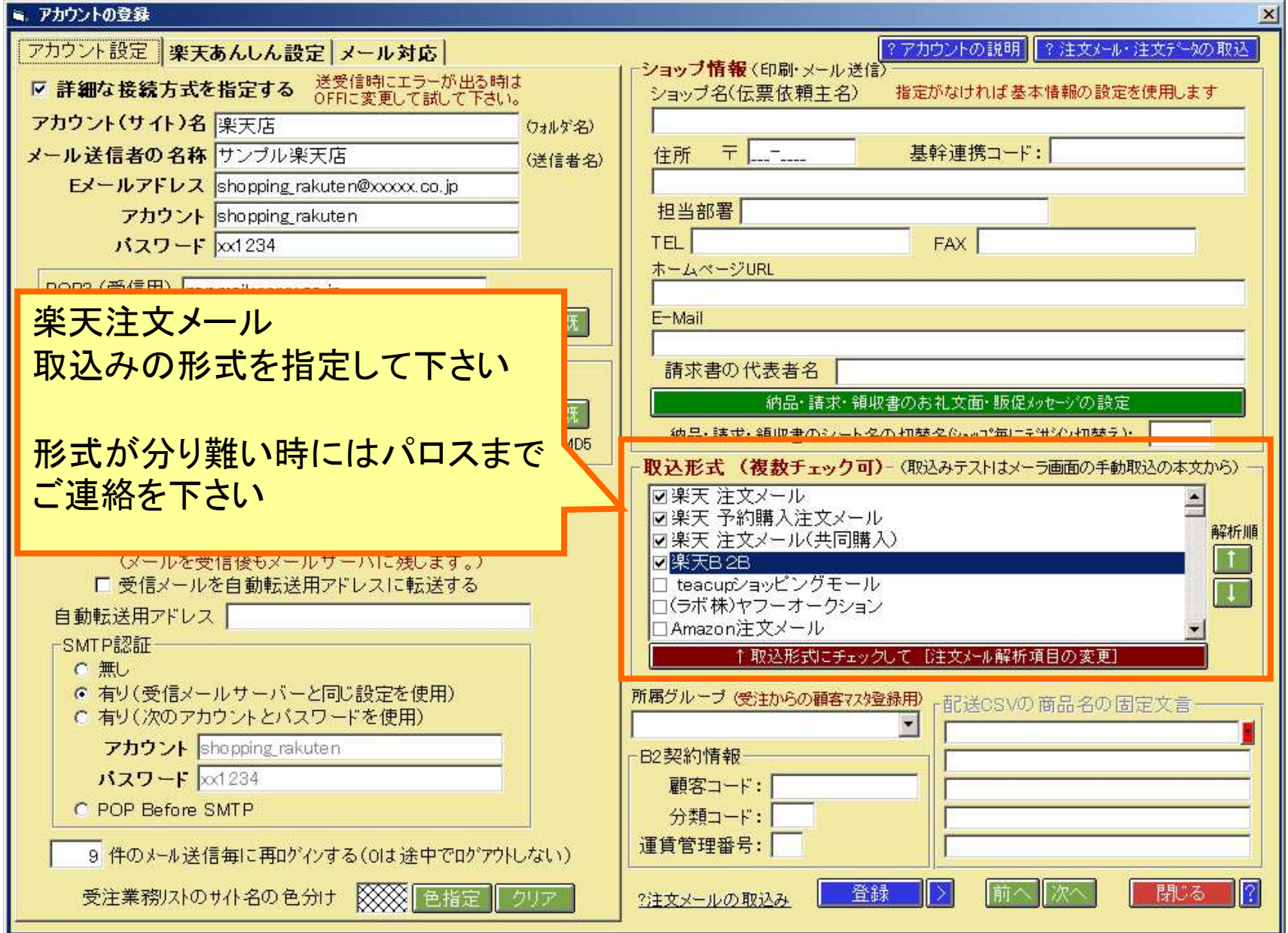

#### 楽天あんしんサーバの設定

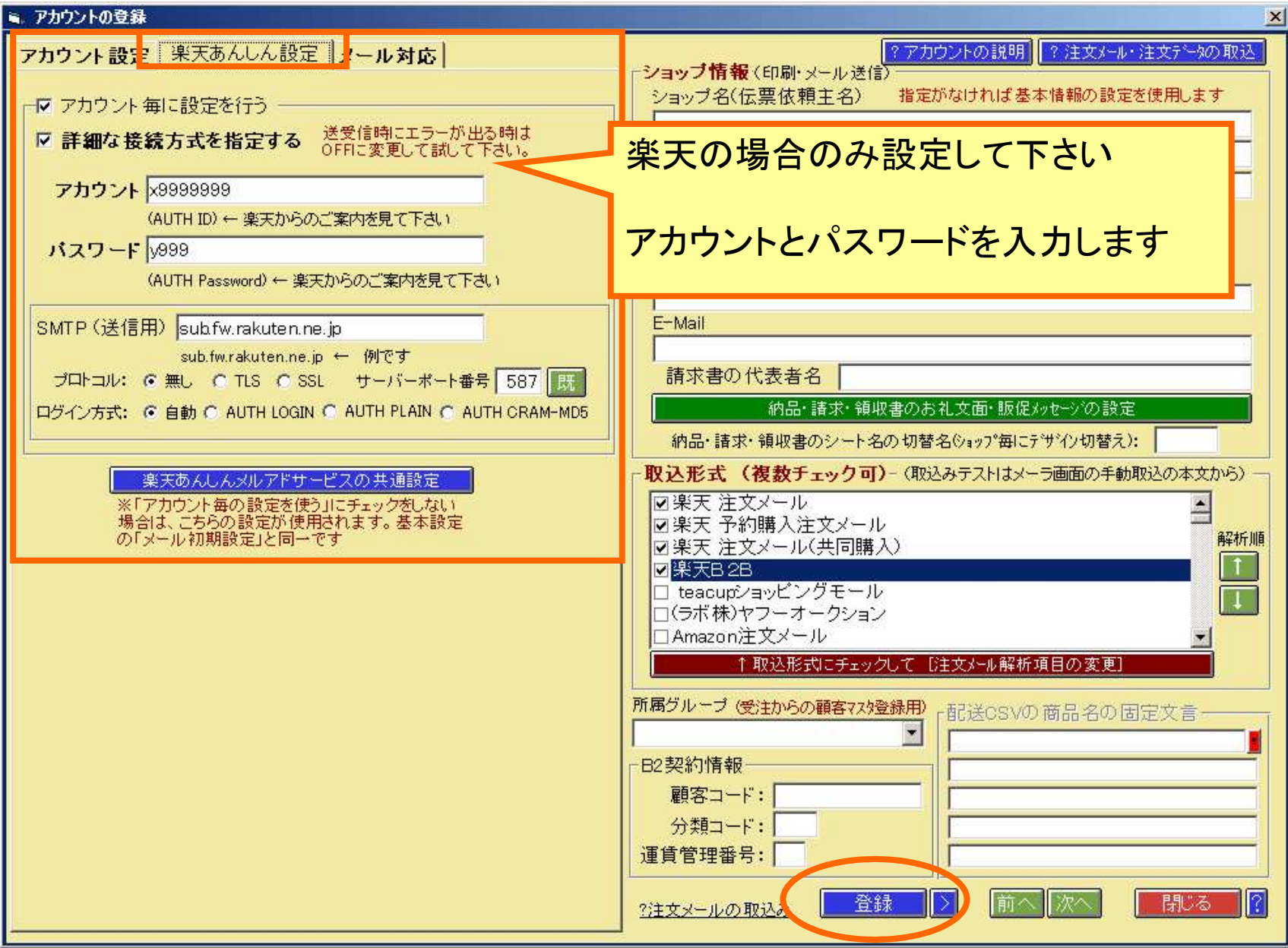

## 楽天RMSにあんしんサーバの設定情報

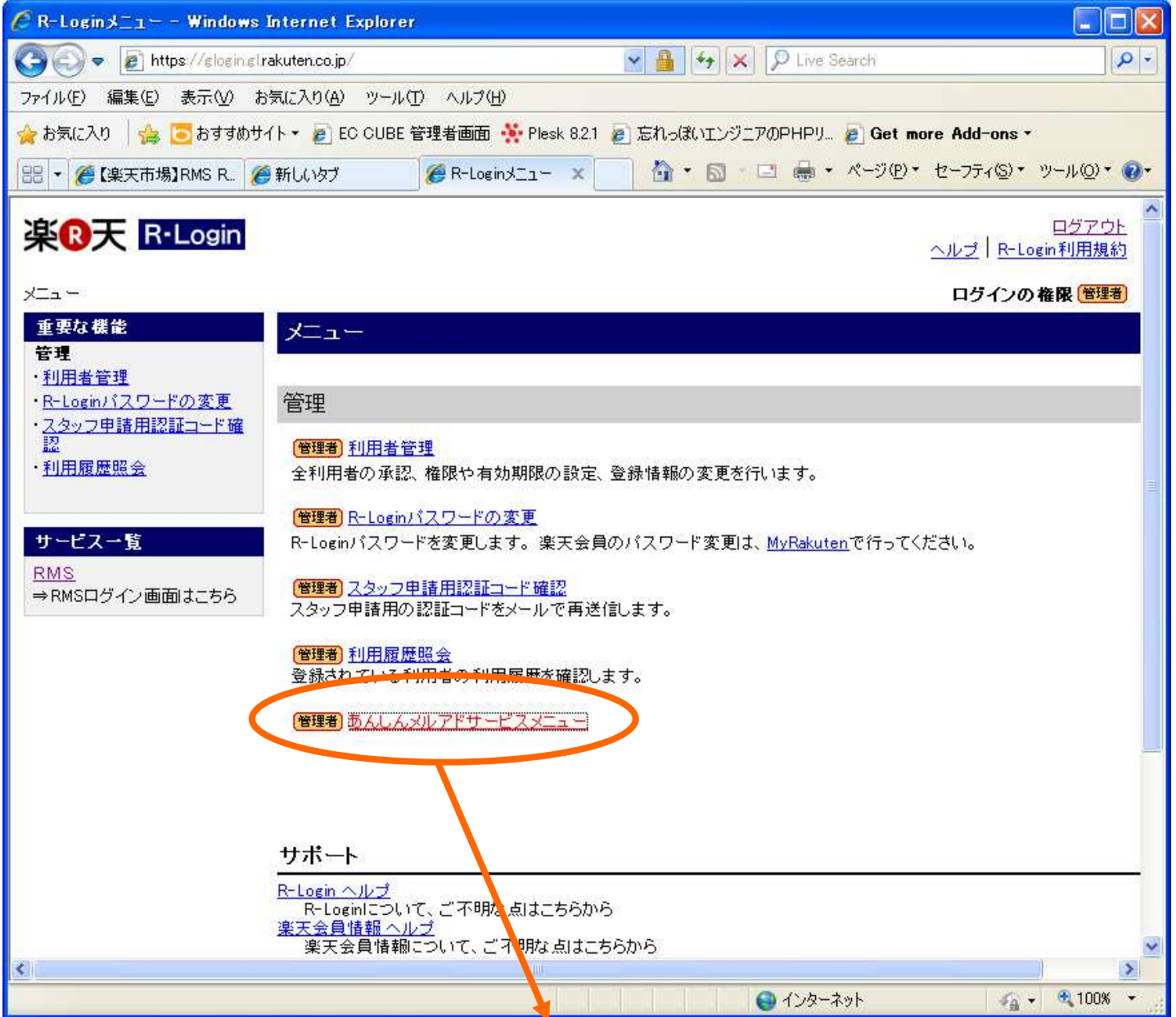

#### あんしんメルアドサービス メールサーバ設定情報

以下の設定情報のメールソフトへの設定方法については、こちらの資料をご覧ください。

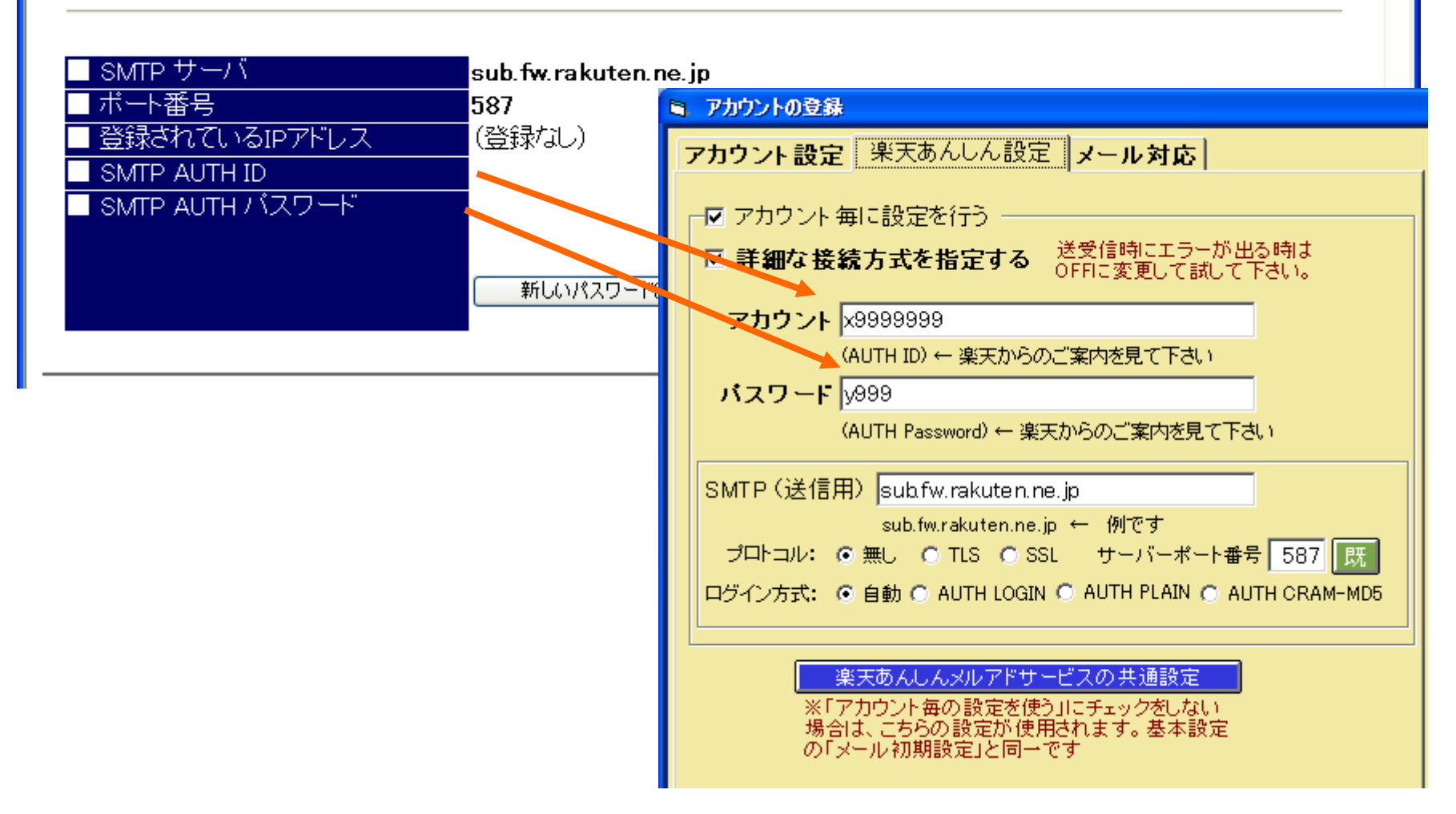

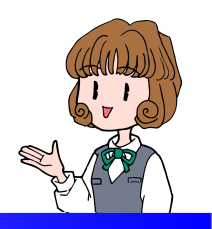

■注文メールの取込み

# メーラー画面にてメールを受信楽天の受信フォルダに注文メールの取込みを確認します

## CSVデータの取り込みは不要です

メーラー画面:楽天の注文メール

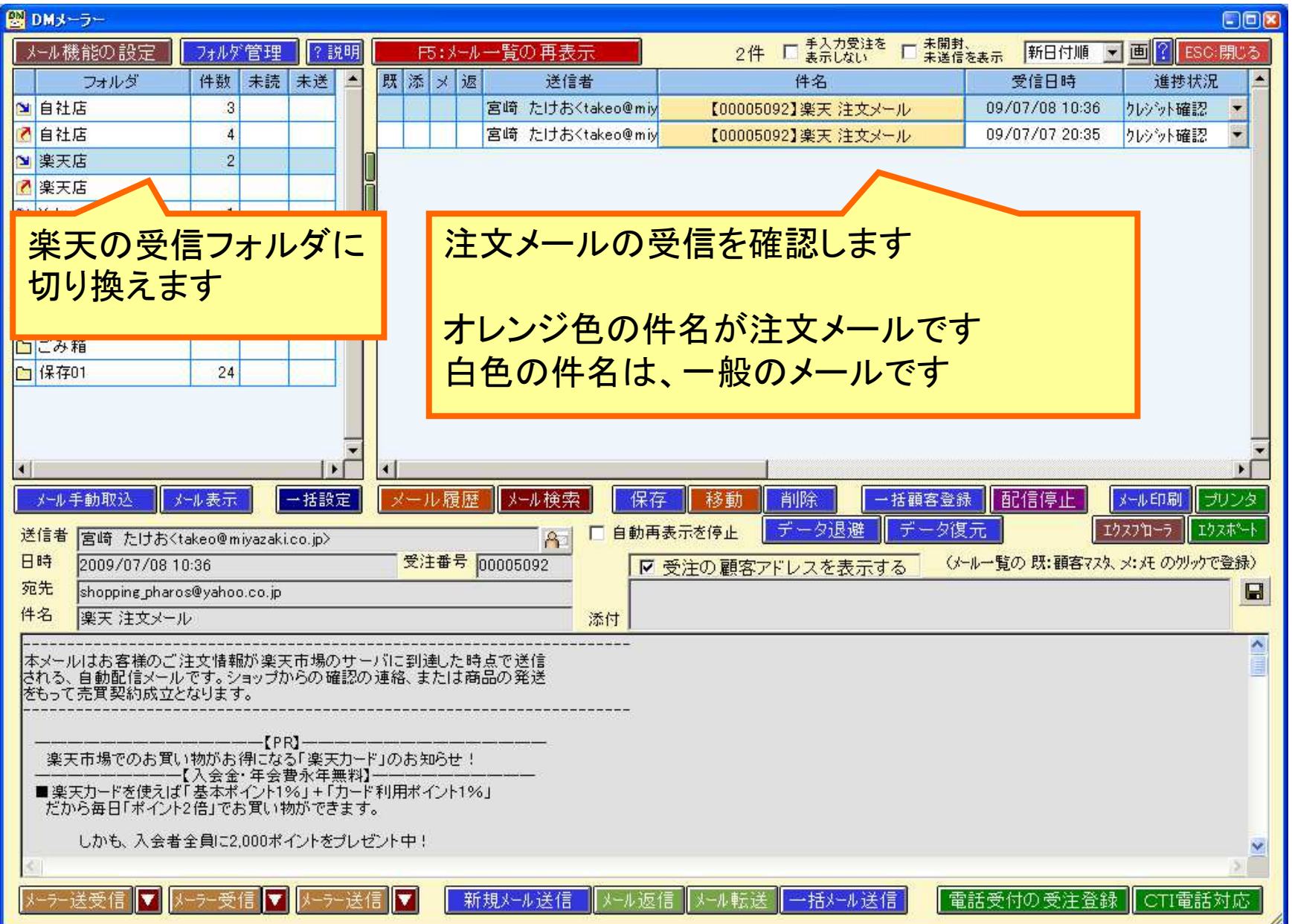

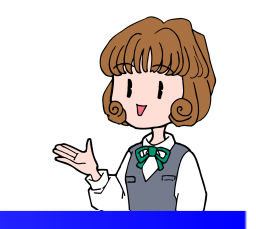

■楽天CSVデータ取込み

## 注文メールの取込みをしない時は 楽天のCSVデータから注文を取込めます

基本設定の楽天CSVの初期設定受注業務から注文CSVを取込み

### 基本設定の楽天CSVの初期設定

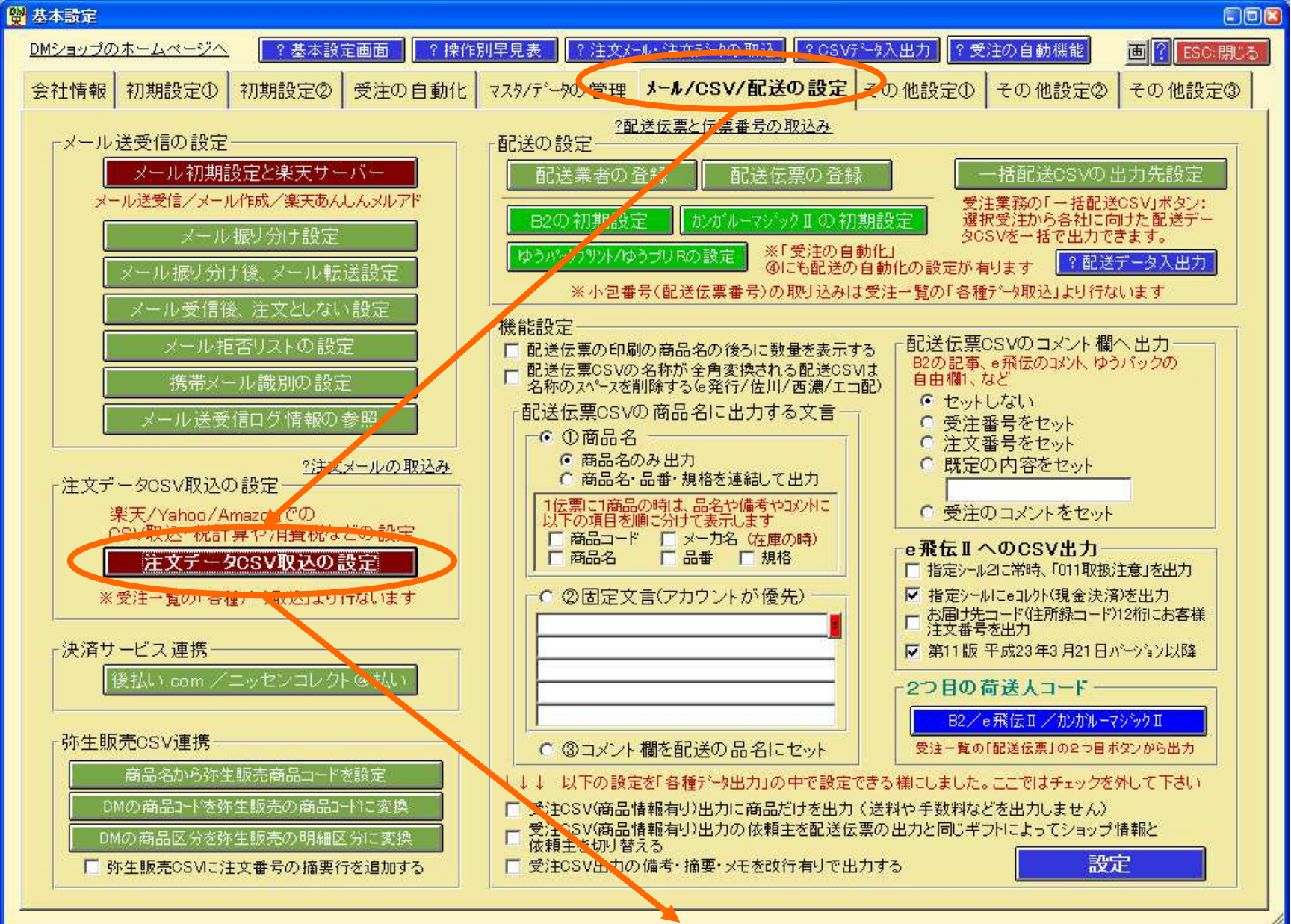

### 基本設定の楽天CSVの初期設定

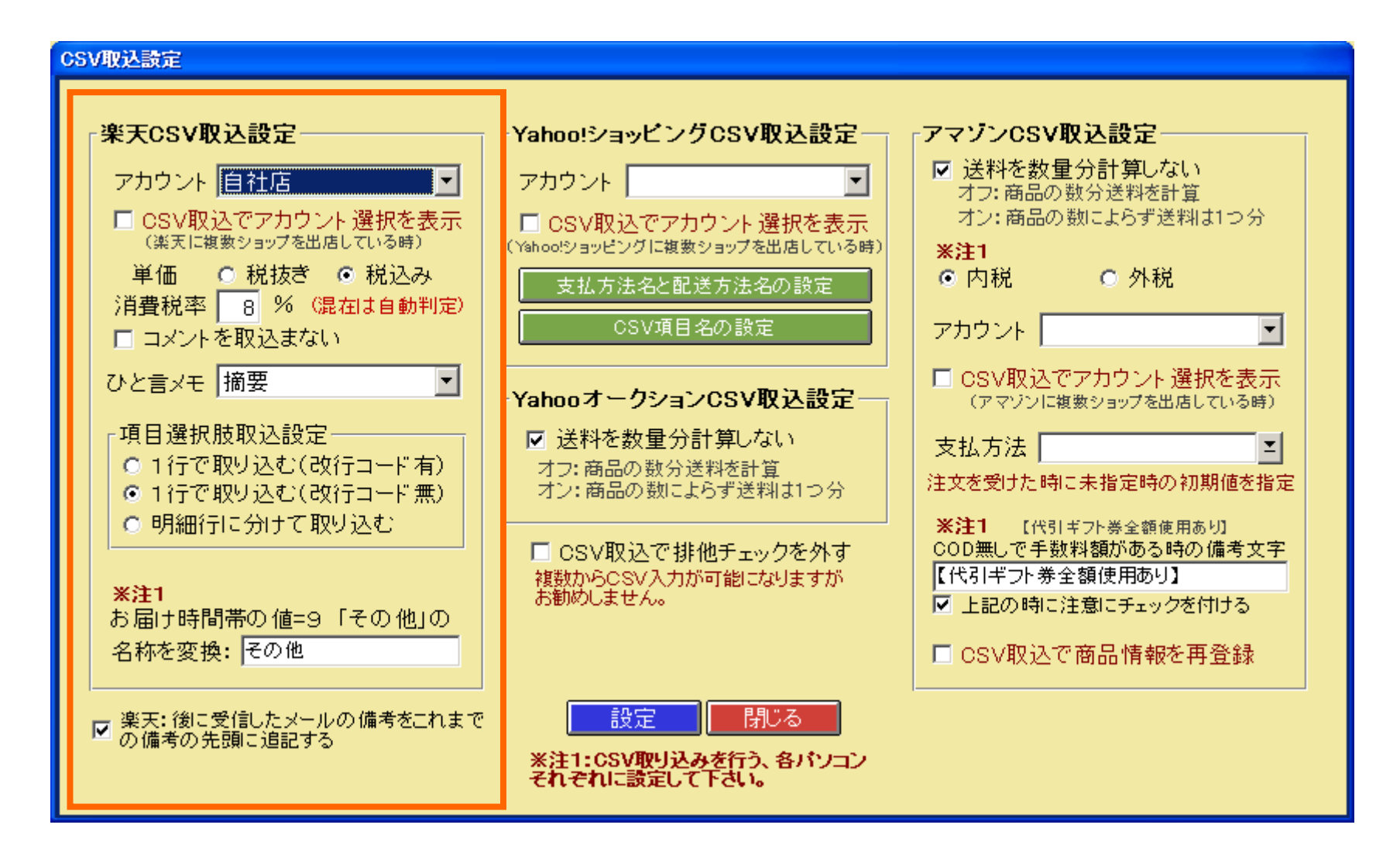

## 楽天RMSから注文データのダウンロード

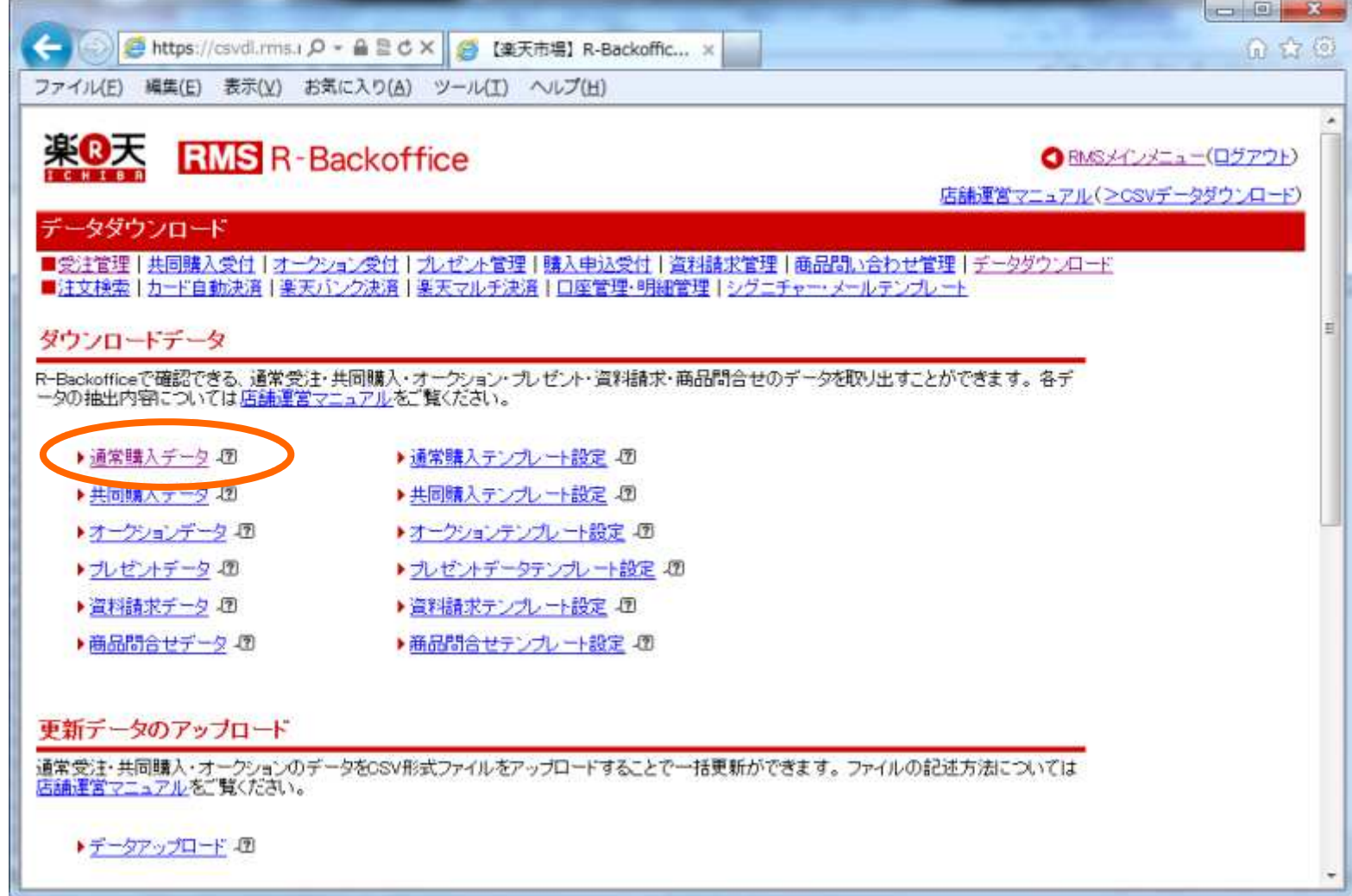

## 受注業務から楽天の注文CSVを取込み

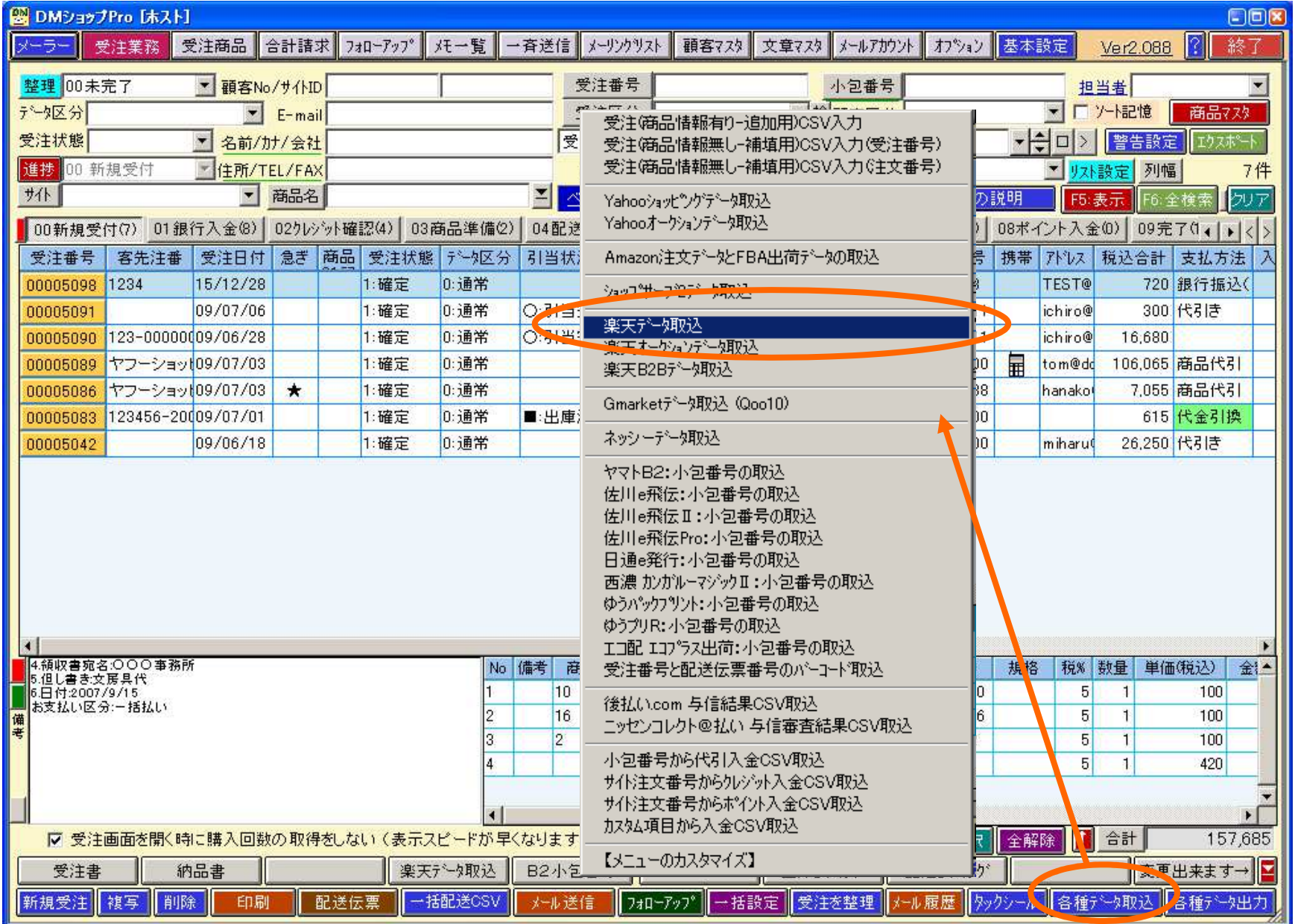

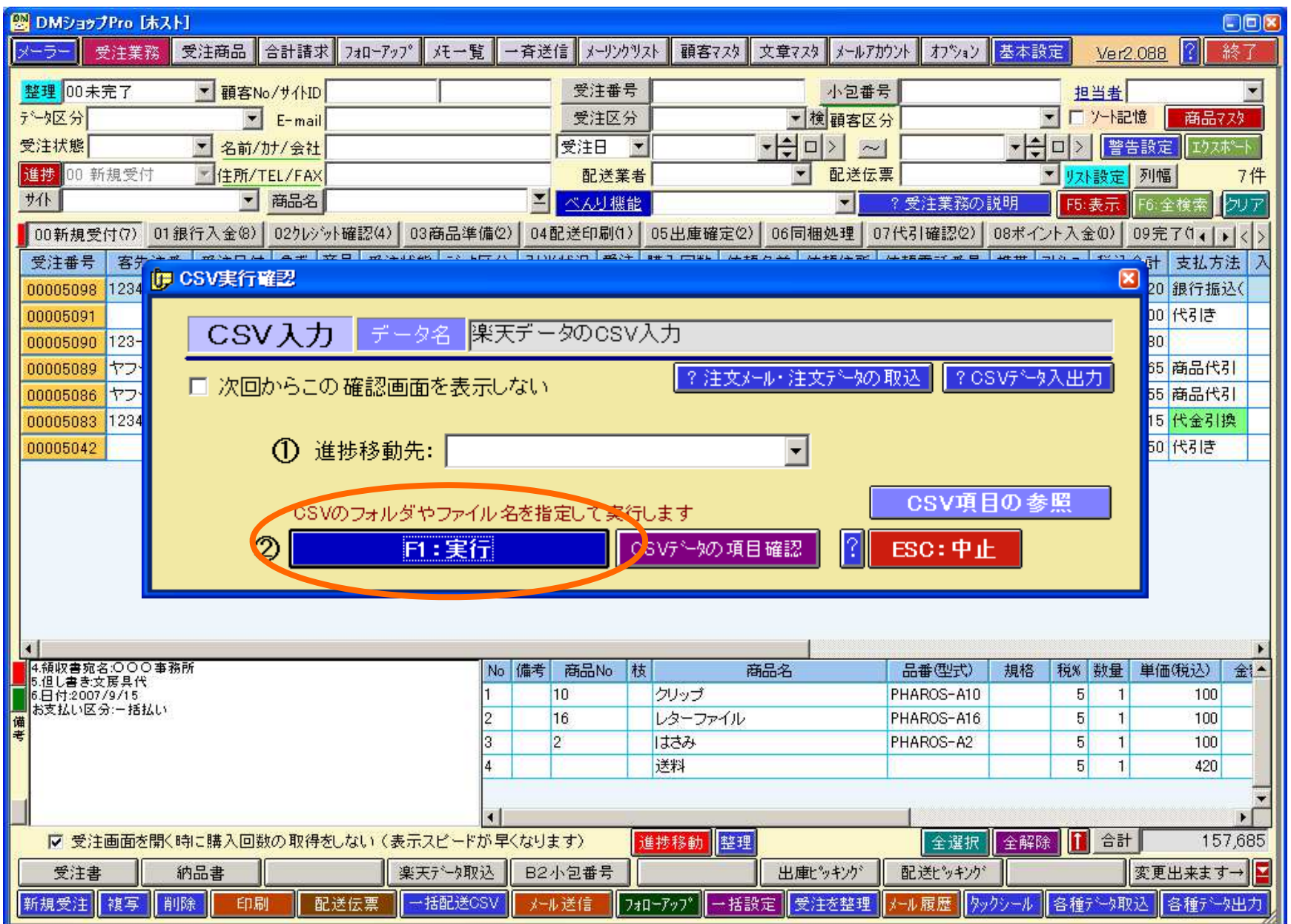

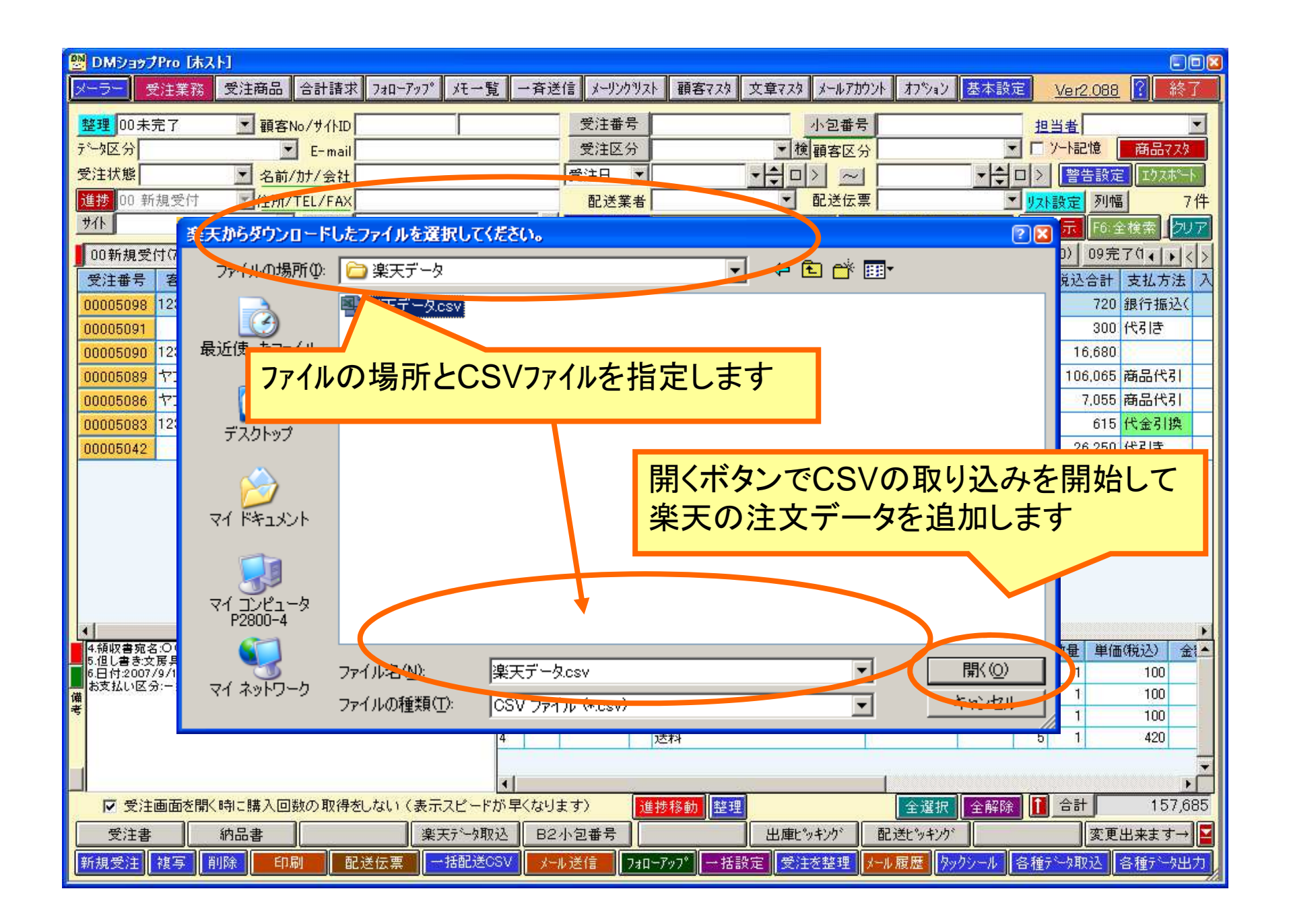

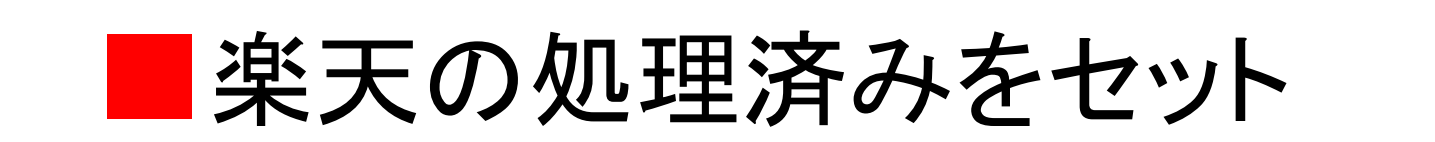

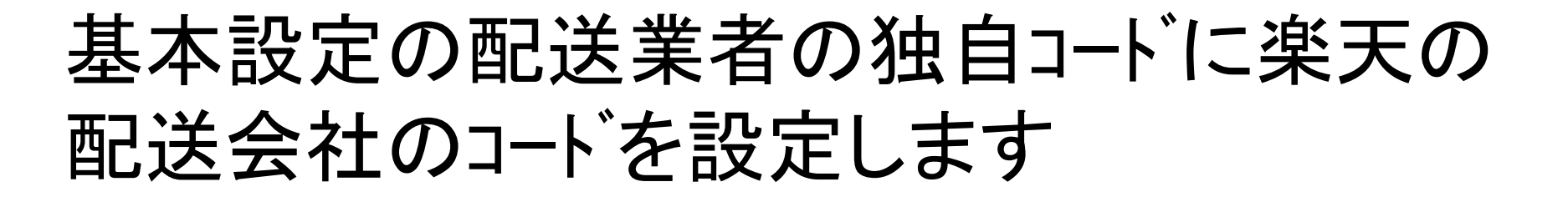

受注業務の各種データ出力:受注(商品情 報無し)CSV出力(注文番号)から楽天の処理済CSVを出力してアップロード

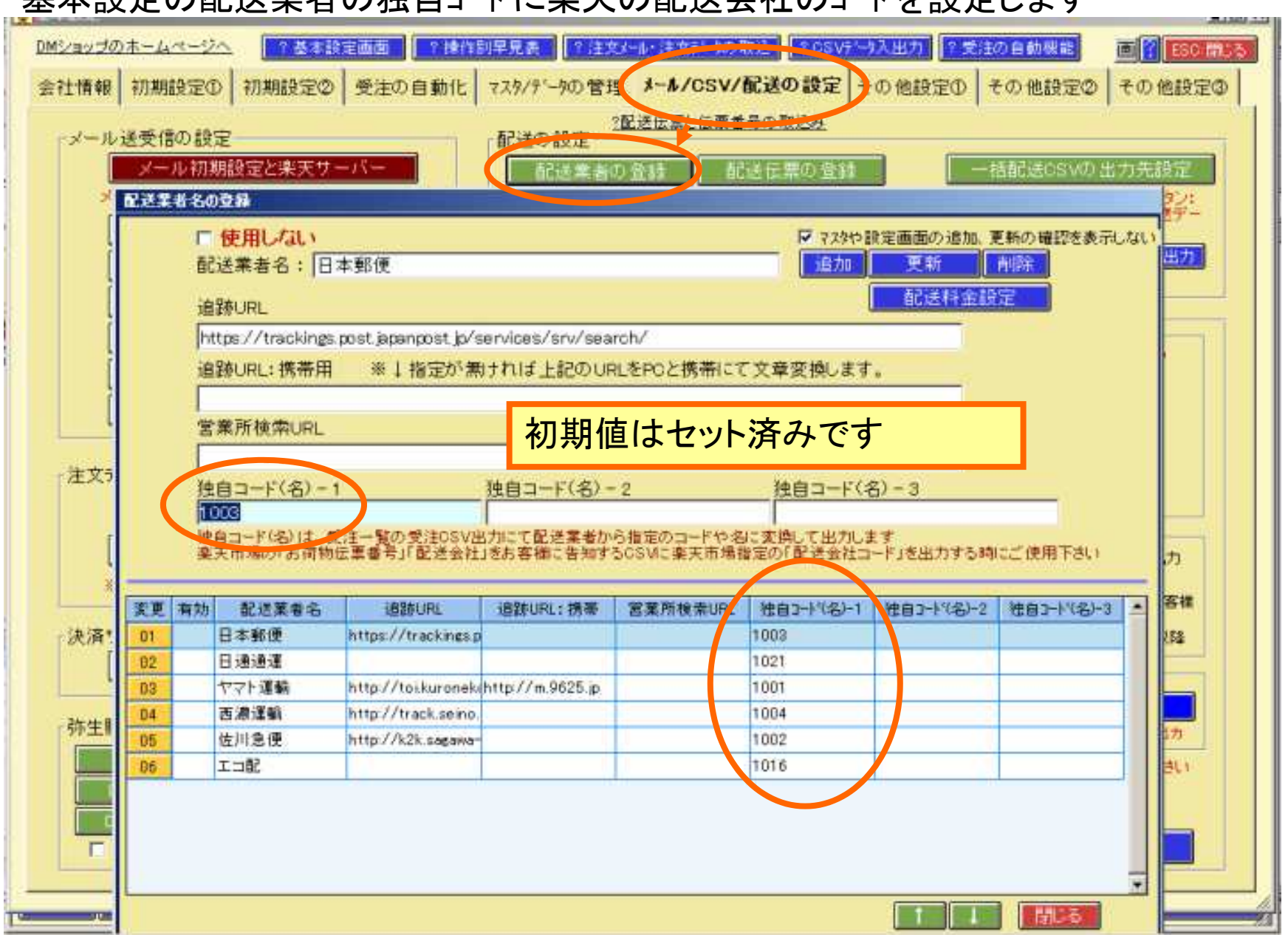

#### 基本設定の配送業者の独自コードに楽天の配送会社のコードを設定します

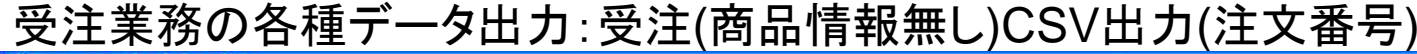

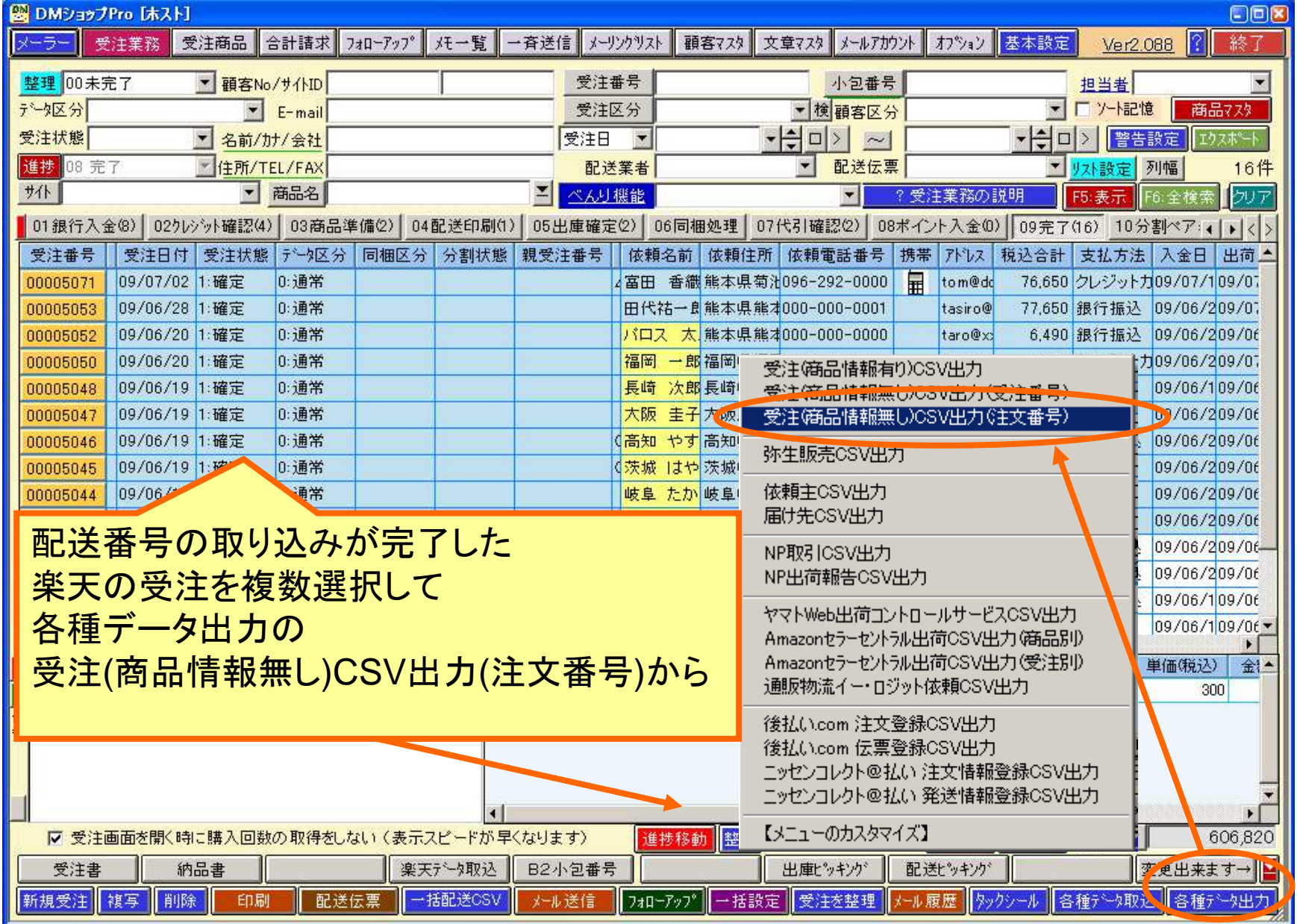

### 楽天の処理済みをセット

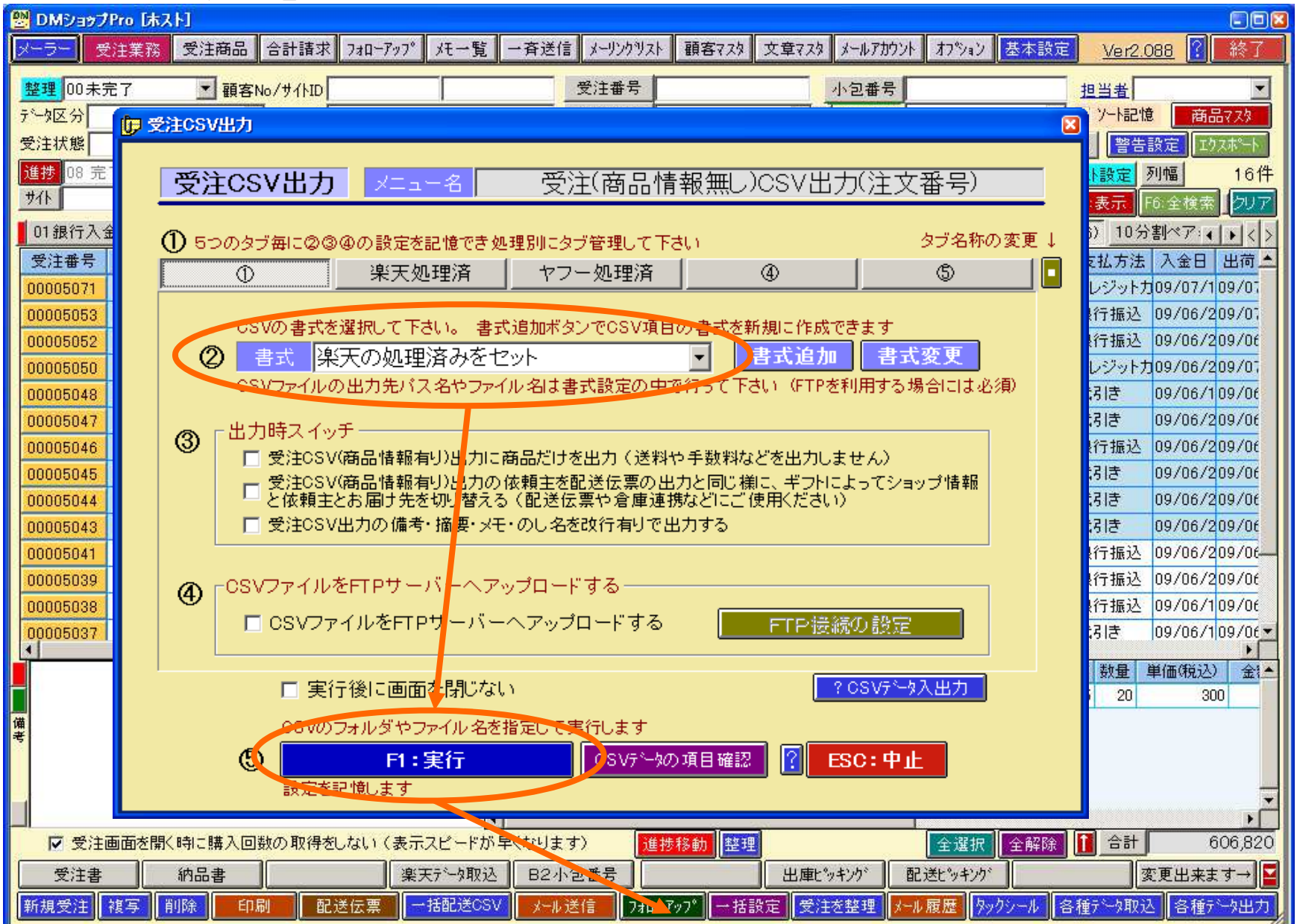

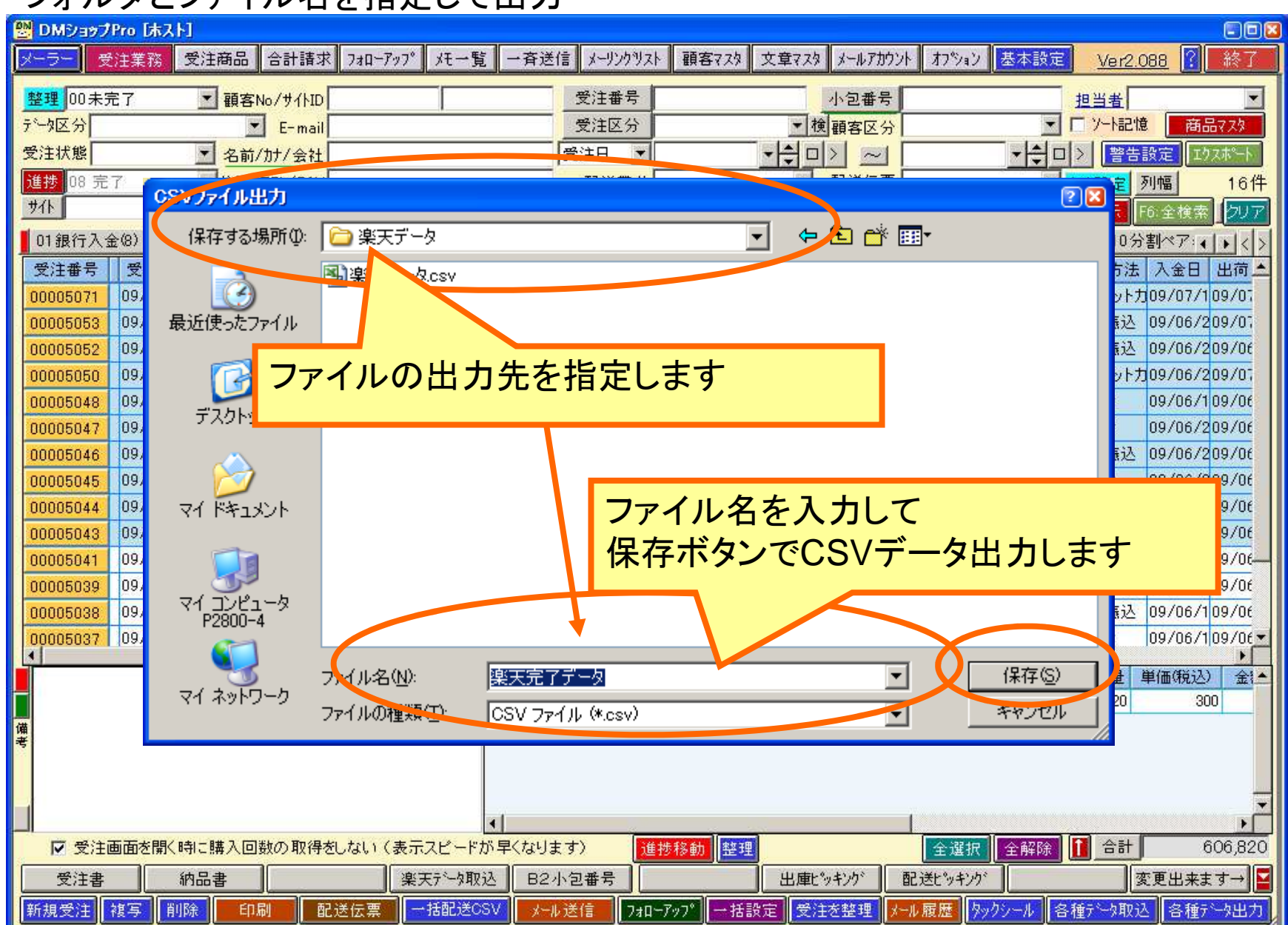

## フォルダとファイル名を指定して出力

## 楽天RMSへCSVデータのアップロード

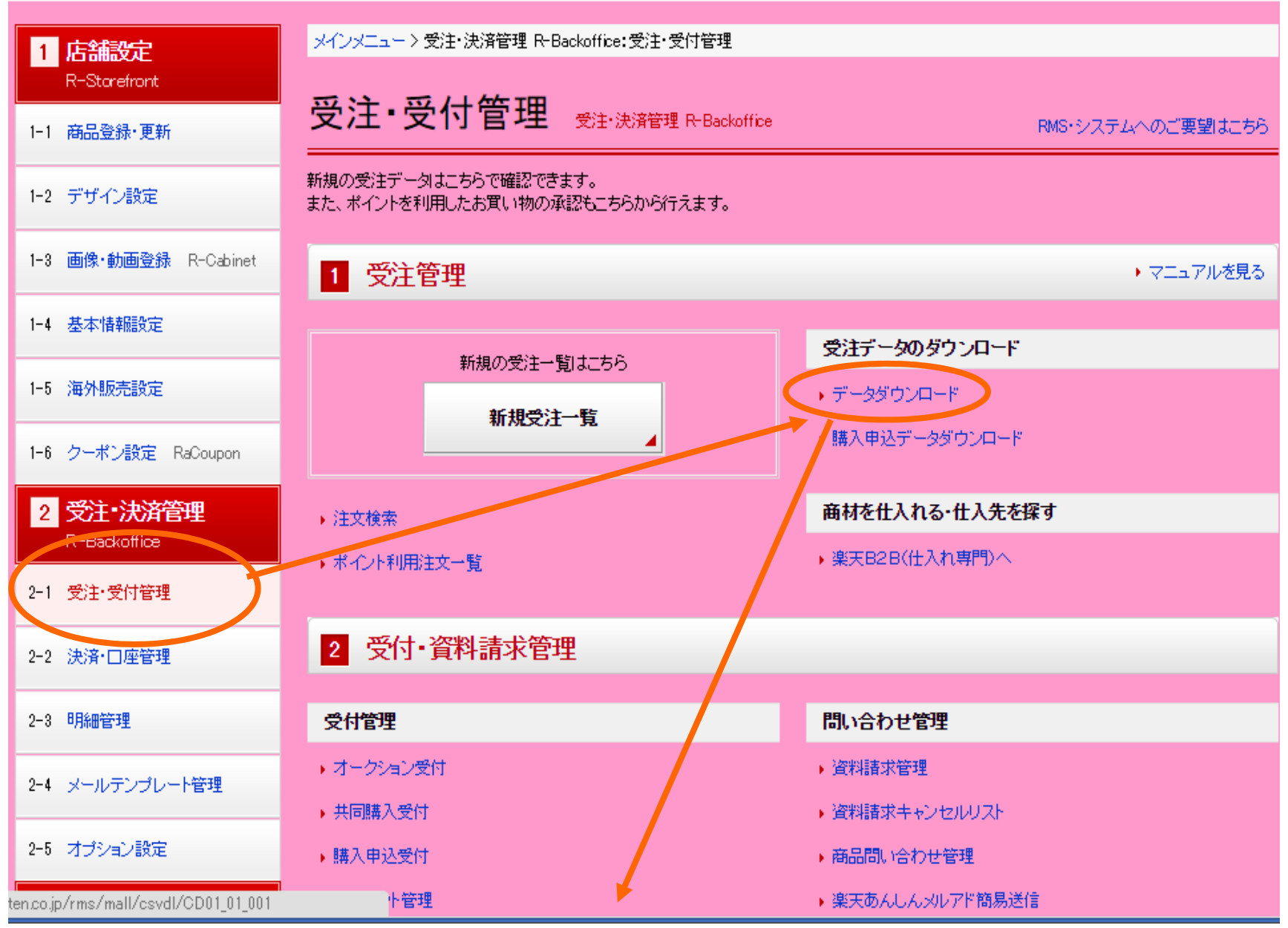

## 楽天RMSへCSVデータのアップロード

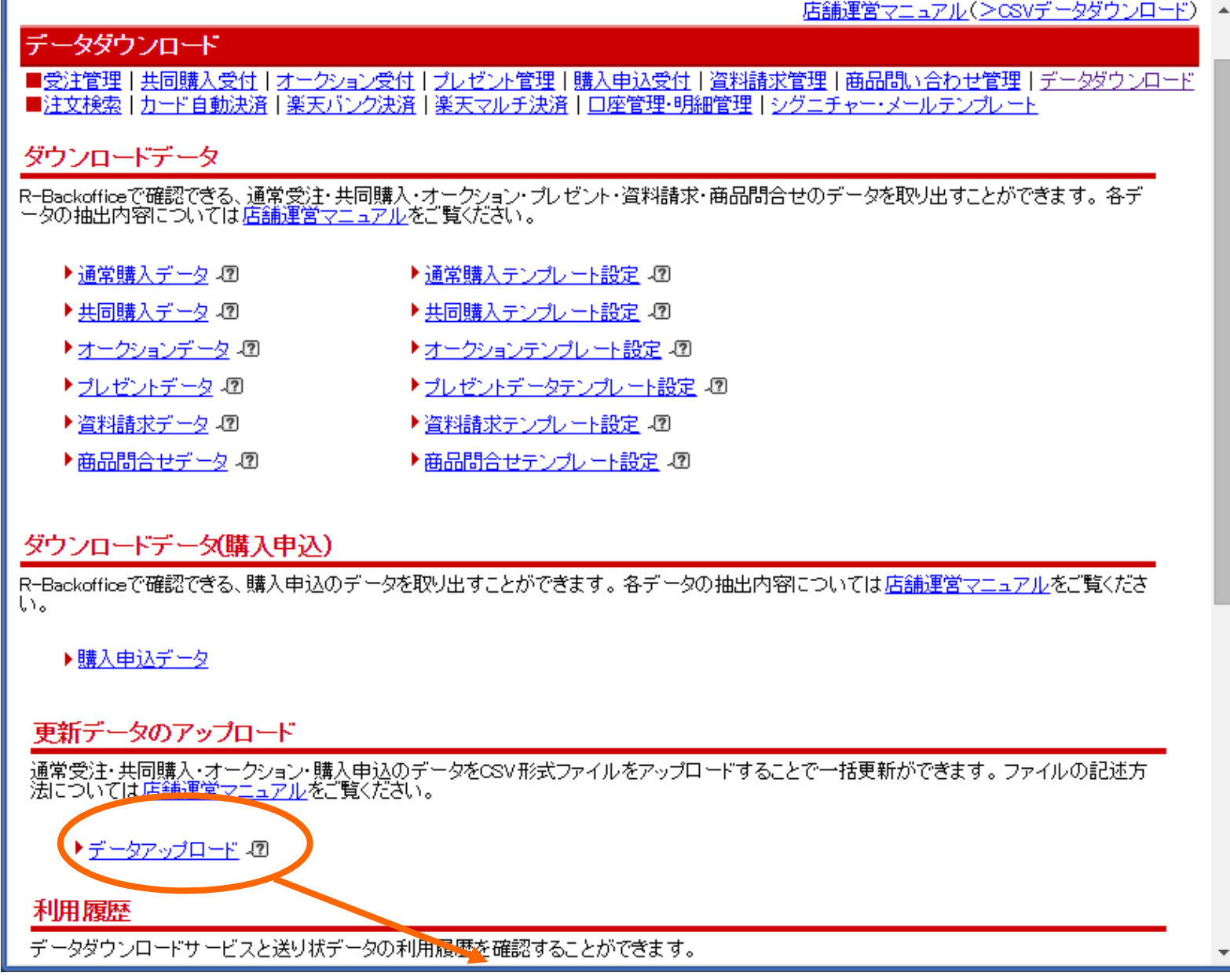

## 楽天RMSへCSVデータのアップロード

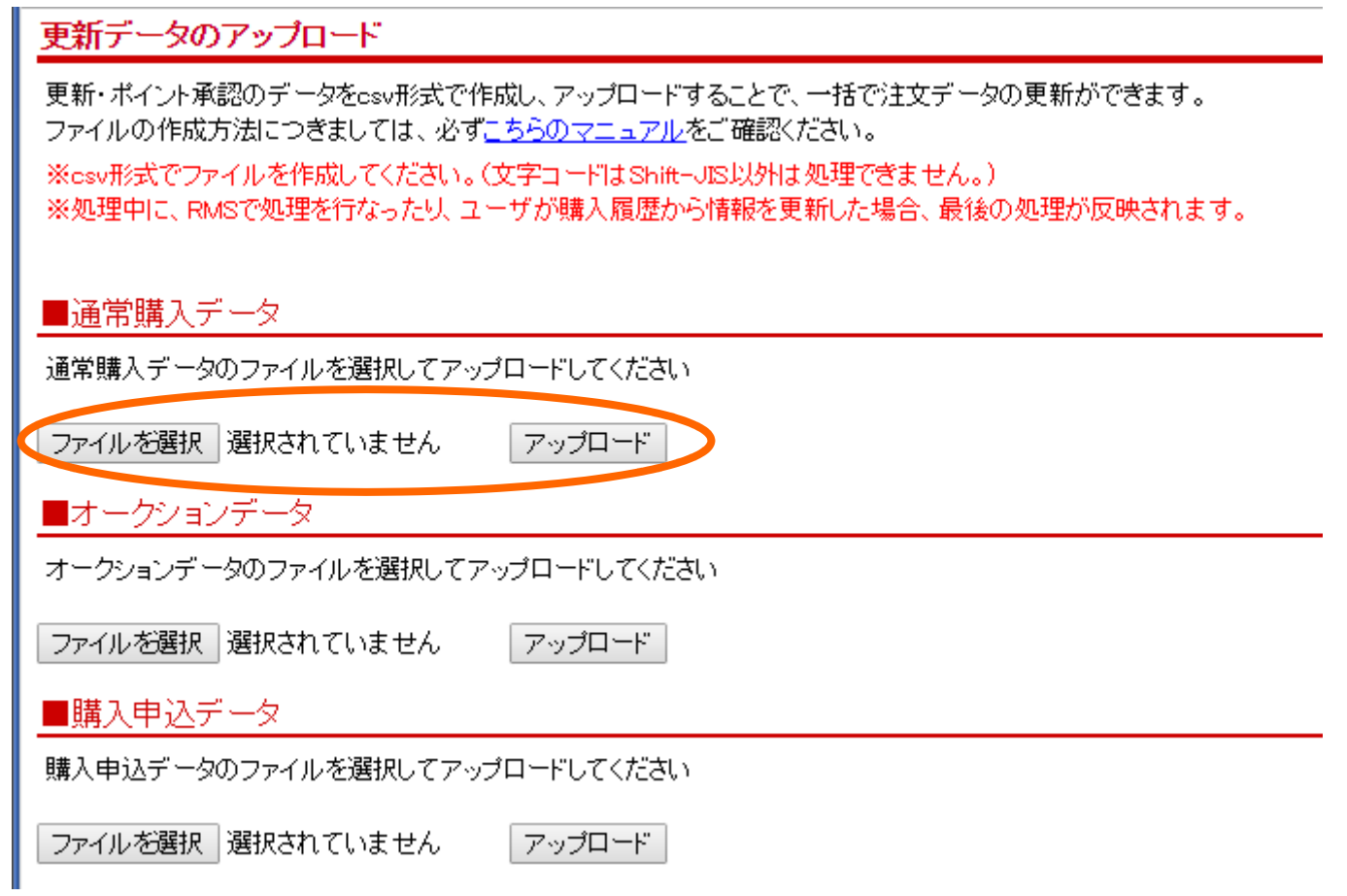

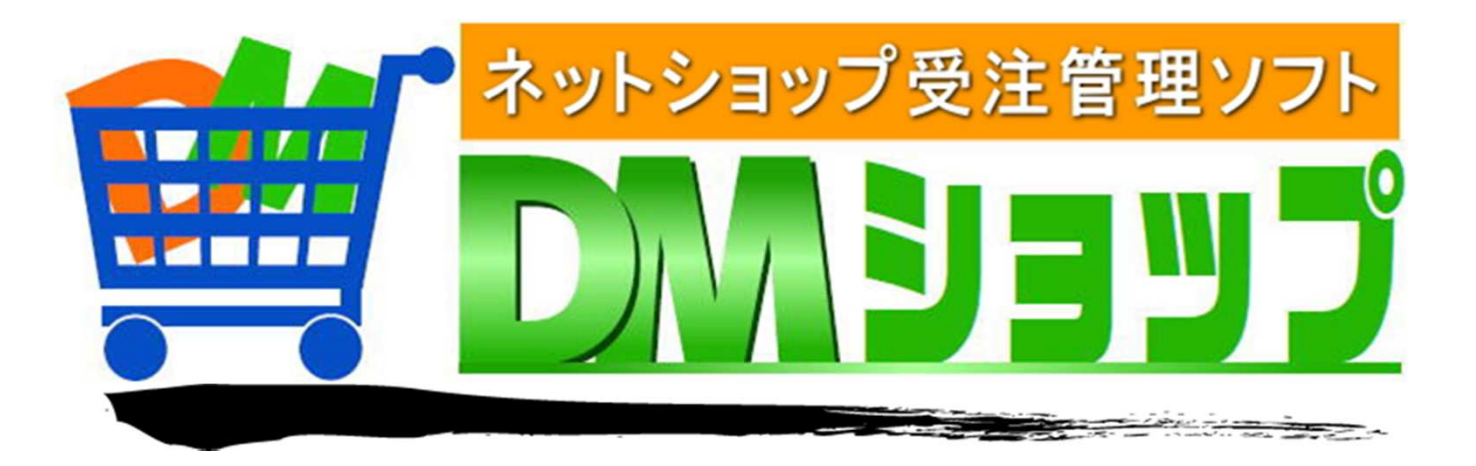

#### 株式会社パロス パッケージ販売部門

〒861-8081 熊本県熊本市北区麻生田4丁目9-30 E-mail : <u>info@jyuchu.jp</u> URL : http://jyuchu.jp

TEL 096-337-1311 FAX 096-273-7707 (土日祝日を除く9時から17時半まで)

お問い合わせは、電話やメールでお受けしております。ご使用方法やご不便な所などお気軽にご連絡をお願いいたします。